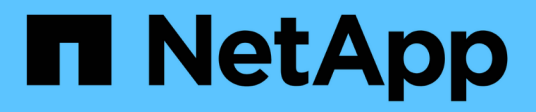

## **Préparation à la configuration FabricPool** ONTAP 9

NetApp September 12, 2024

This PDF was generated from https://docs.netapp.com/fr-fr/ontap/fabricpool/prepare-config-task.html on September 12, 2024. Always check docs.netapp.com for the latest.

# **Sommaire**

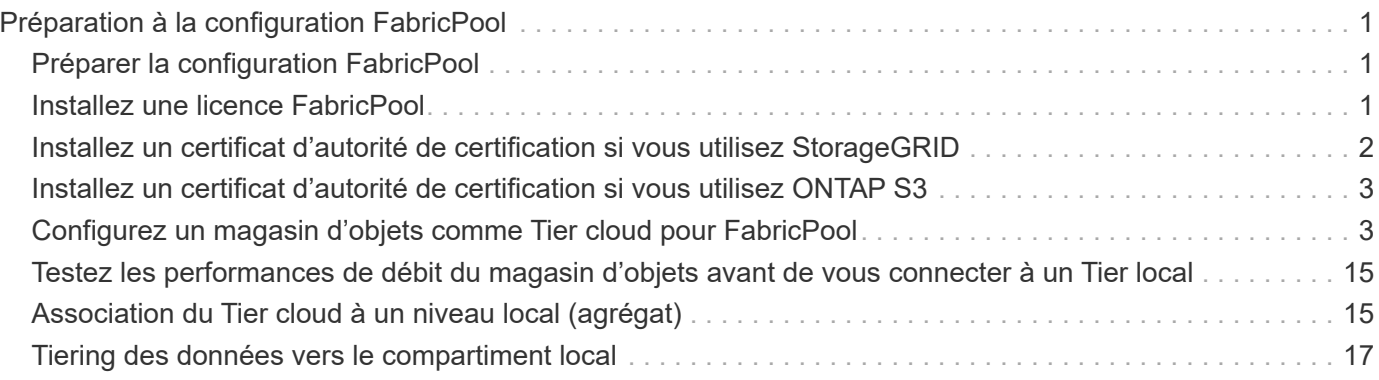

# <span id="page-2-0"></span>**Préparation à la configuration FabricPool**

## <span id="page-2-1"></span>**Préparer la configuration FabricPool**

La configuration d'FabricPool vous aide à gérer le Tier de stockage (Tier de performance local ou Tier cloud) à stocker vos données selon que celles-ci sont fréquemment utilisées.

La préparation requise pour la configuration FabricPool dépend du magasin d'objets que vous utilisez comme Tier cloud.

## <span id="page-2-2"></span>**Installez une licence FabricPool**

La licence FabricPool que vous avez peut-être utilisée auparavant est en train de changer et ne sera conservée que pour les configurations qui ne sont pas prises en charge dans BlueXP. À partir du 21 août 2021, les licences Cloud Tiering BYOL ont été introduites pour les configurations de Tiering prises en charge dans BlueXP via le service Cloud Tiering.

["En savoir plus sur les nouvelles licences BYOL de NetApp Cloud Tiering"](https://docs.netapp.com/us-en/occm/task_licensing_cloud_tiering.html#new-cloud-tiering-byol-licensing-starting-august-21-2021).

Les configurations prises en charge par BlueXP doivent utiliser la page du portefeuille numérique dans BlueXP pour le Tiering des licences des clusters ONTAP. Pour cela, vous devez configurer un compte BlueXP et configurer le Tiering pour le fournisseur de stockage objet que vous prévoyez d'utiliser. BlueXP prend actuellement en charge le Tiering vers le stockage objet suivant : Amazon S3, Azure Blob Storage, Google Cloud Storage, un stockage objet compatible S3 et StorageGRID.

## ["En savoir plus sur le service de Tiering dans le cloud"](https://docs.netapp.com/us-en/occm/concept_cloud_tiering.html#features).

Vous pouvez télécharger et activer une licence FabricPool à l'aide de System Manager si vous disposez d'une des configurations non prises en charge dans BlueXP :

- Installations de ONTAP dans les sites sombres
- Clusters ONTAP qui permettent de Tiering des données vers une solution de stockage objet cloud IBM ou encore vers une solution de stockage objet cloud Alibaba

La licence FabricPool est une licence pour l'ensemble du cluster. Elle inclut une limite d'utilisation autorisée que vous achetez pour le stockage objet associé à FabricPool dans le cluster. L'utilisation au sein du cluster ne doit pas dépasser la capacité de la limite d'utilisation autorisée. Si vous devez augmenter la limite d'utilisation de la licence, contactez votre représentant commercial.

Les licences FabricPool sont disponibles en versions perpétuelles ou basées sur les contrats, 1 ou 3 ans.

Une licence FabricPool à durée déterminée avec 10 To de capacité disponible est disponible pour la première commande FabricPool pour les configurations de clusters existantes non prises en charge par BlueXP. La capacité libre n'est pas disponible avec les licences permanentes. Aucune licence n'est requise si vous utilisez NetApp StorageGRID ou ONTAP S3 pour le Tier cloud. Cloud Volumes ONTAP ne requiert pas de licence FabricPool, quel que soit le fournisseur que vous utilisez.

Cette tâche est uniquement prise en charge en téléchargeant le fichier de licence sur le cluster à l'aide de System Manager.

## **Étapes**

- 1. Téléchargez le fichier de licence NetApp (NLF) pour la licence FabricPool sur le ["Site de support NetApp".](https://mysupport.netapp.com/site/global/dashboard)
- 2. Effectuez les actions suivantes avec System Manager pour charger la licence FabricPool sur le cluster :
	- a. Dans le volet **Cluster > Paramètres**, sur la carte **Licenses**, cliquez sur  $\rightarrow$ .
	- b. Sur la page **Licence**, cliquez sur  $+$  Add.
	- c. Dans la boîte de dialogue **Ajouter une licence**, cliquez sur **Parcourir** pour sélectionner le fichier NLF que vous avez téléchargé, puis cliquez sur **Ajouter** pour télécharger le fichier sur le cluster.

### **Informations associées**

["Présentation des licences ONTAP FabricPool \(FP\)"](https://kb.netapp.com/Advice_and_Troubleshooting/Data_Storage_Software/ONTAP_OS/ONTAP_FabricPool_(FP)_Licensing_Overview)

["Recherche de licences logicielles NetApp"](http://mysupport.netapp.com/licenses)

["NetApp TechComm TV : liste de lecture FabricPool"](https://www.youtube.com/playlist?list=PLdXI3bZJEw7mcD3RnEcdqZckqKkttoUpS)

## <span id="page-3-0"></span>**Installez un certificat d'autorité de certification si vous utilisez StorageGRID**

Sauf si vous prévoyez de désactiver la vérification du certificat pour StorageGRID, vous devez installer un certificat d'autorité de certification StorageGRID sur le cluster de manière à ce que ONTAP puisse s'authentifier auprès de StorageGRID comme magasin d'objets pour FabricPool.

## **Description de la tâche**

Les versions ONTAP 9.4 et ultérieures vous permettent de désactiver la vérification des certificats pour StorageGRID.

## **Étapes**

- 1. Contactez votre administrateur StorageGRID pour obtenir le certificat d'autorité de certification du système StorageGRID.
- 2. Utilisez le security certificate install commande avec -type server-ca Paramètre permettant d'installer le certificat d'autorité de certification StorageGRID sur le cluster.

Le nom de domaine complet (FQDN) que vous saisissez doit correspondre au nom commun personnalisé du certificat de l'autorité de certification StorageGRID.

## **Mettre à jour un certificat expiré**

Pour mettre à jour un certificat expiré, il est recommandé d'utiliser une autorité de certification approuvée pour générer le nouveau certificat de serveur. Par ailleurs, vous devez vous assurer que le certificat est mis à jour simultanément sur le serveur StorageGRID et sur le cluster ONTAP afin de limiter au maximum le temps d'interruption.

### **Informations associées**

["Ressources StorageGRID"](https://www.netapp.com/data-storage/storagegrid/documentation)

## <span id="page-4-0"></span>**Installez un certificat d'autorité de certification si vous utilisez ONTAP S3**

Sauf si vous prévoyez de désactiver la vérification du certificat pour ONTAP S3, vous devez installer un certificat d'autorité de certification ONTAP S3 sur le cluster afin que ONTAP puisse s'authentifier auprès d'ONTAP S3 en tant que magasin d'objets pour FabricPool.

## **Étapes**

- 1. Obtenir le certificat de l'autorité de certification du système ONTAP S3
- 2. Utilisez le security certificate install commande avec -type server-ca Paramètre permettant d'installer le certificat d'autorité de certification ONTAP S3 sur le cluster.

Le nom de domaine complet que vous entrez doit correspondre au nom commun personnalisé du certificat de l'autorité de certification ONTAP S3.

## **Mettre à jour un certificat expiré**

Pour mettre à jour un certificat expiré, il est recommandé d'utiliser une autorité de certification approuvée pour générer le nouveau certificat de serveur. Par ailleurs, assurez-vous que le certificat est mis à jour simultanément sur le serveur ONTAP S3 et sur le cluster ONTAP afin de limiter au maximum le temps d'indisponibilité.

## **Informations associées**

["Configuration de S3"](https://docs.netapp.com/fr-fr/ontap/s3-config/index.html)

## <span id="page-4-1"></span>**Configurez un magasin d'objets comme Tier cloud pour FabricPool**

## **Configurez un magasin d'objets en tant que Tier cloud pour la présentation d'FabricPool**

La configuration de FabricPool implique de spécifier les informations de configuration du magasin d'objets (StorageGRID, ONTAP S3, Alibaba Cloud Object Storage, Amazon S3, Google Cloud Storage, IBM Cloud Object Storage ou Microsoft Azure Blob Storage pour le cloud) que vous prévoyez d'utiliser en tant que Tier cloud pour FabricPool.

## **Configurez StorageGRID comme Tier cloud**

Si vous exécutez ONTAP 9.2 ou une version ultérieure, vous pouvez configurer StorageGRID en tant que Tier cloud pour FabricPool. Lorsque le Tiering des données accessibles par les protocoles SAN, NetApp recommande l'utilisation de clouds privés tels que StorageGRID, en raison des problèmes de connectivité.

## **Considérations relatives à l'utilisation de StorageGRID avec FabricPool**

• Vous devez installer un certificat d'autorité de certification pour StorageGRID, à moins que vous ne désactiviez explicitement la vérification des certificats.

- Vous ne devez pas activer la gestion des versions d'objets StorageGRID sur le compartiment de magasin d'objets.
- Aucune licence FabricPool n'est requise.
- Si un nœud StorageGRID est déployé dans une machine virtuelle dont le stockage est affecté à un système NetApp AFF, vérifiez que cette FabricPool règle n'est pas activée pour le volume.

La désactivation du Tiering FabricPool pour les volumes utilisés avec des nœuds StorageGRID simplifie la résolution des problèmes et les opérations de stockage.

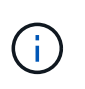

N'utilisez jamais FabricPool pour transférer automatiquement toutes les données liées à StorageGRID vers StorageGRID. Le Tiering des données StorageGRID vers StorageGRID augmente la complexité opérationnelle et la résolution des problèmes.

## **Description de la tâche**

L'équilibrage de charge est activé pour StorageGRID dans ONTAP 9.8 et versions ultérieures. Lorsque le nom d'hôte du serveur résout plusieurs adresses IP, ONTAP établit des connexions client avec toutes les adresses IP renvoyées (jusqu'à 16 adresses IP maximum). Les adresses IP sont récupérées dans une méthode de séquence périodique lors de l'établissement des connexions.

## **Procédures**

Vous pouvez configurer StorageGRID en tant que Tier cloud pour FabricPool avec ONTAP System Manager ou l'interface de ligne de commande ONTAP.

### **System Manager**

- 1. Cliquez sur **stockage > tiers > Ajouter un niveau de cloud** et sélectionnez StorageGRID comme fournisseur de magasin d'objets.
- 2. Complétez les informations demandées.
- 3. Si vous souhaitez créer un miroir de nuage, cliquez sur **Ajouter en tant que miroir FabricPool**.

Un miroir FabricPool vous permet de remplacer un datastore en toute transparence et de garantir la disponibilité de vos données en cas d'incident.

## **CLI**

- 1. Spécifier les informations de configuration de StorageGRID à l'aide de storage aggregate object-store config create commande avec -provider-type SGWS paramètre.
	- Le storage aggregate object-store config create La commande échoue si ONTAP ne peut pas accéder à StorageGRID avec les informations fournies.
	- Vous utilisez le -access-key Paramètre permettant de spécifier la clé d'accès pour autoriser les requêtes vers le magasin d'objets StorageGRID.
	- Vous utilisez le -secret-password Paramètre pour spécifier le mot de passe (clé d'accès secrète) pour l'authentification des requêtes vers le magasin d'objets StorageGRID.
	- Si le mot de passe StorageGRID est modifié, vous devez mettre à jour immédiatement le mot de passe correspondant stocké dans ONTAP.

ONTAP peut ainsi accéder aux données dans StorageGRID sans interruption.

◦ Réglage du -is-certificate-validation-enabled paramètre à false Désactive la vérification de certificat pour StorageGRID.

```
cluster1::> storage aggregate object-store config create
-object-store-name mySGWS -provider-type SGWS -server mySGWSserver
-container-name mySGWScontainer -access-key mySGWSkey
-secret-password mySGWSpass
```
2. Afficher et vérifier les informations de configuration StorageGRID à l'aide du storage aggregate object-store config show commande.

Le storage aggregate object-store config modify Commande vous permet de modifier les informations de configuration des StorageGRID pour FabricPool.

## **Configuration d'ONTAP S3 en tant que Tier cloud**

Si vous exécutez ONTAP 9.8 ou une version ultérieure, vous pouvez configurer ONTAP S3 en tant que Tier cloud pour FabricPool.

## **Ce dont vous avez besoin**

Vous devez disposer du nom du serveur ONTAP S3 et de l'adresse IP des LIFs associées sur le cluster distant.

Il faut que des LIF intercluster se trouvent sur le cluster local.

### ["Création des LIFs intercluster pour le Tiering des FabricPool distants"](https://docs.netapp.com/fr-fr/ontap/s3-config/create-intercluster-lifs-remote-fabricpool-tiering-task.html)

#### **Description de la tâche**

L'équilibrage de charge est activé pour les serveurs ONTAP S3 dans ONTAP 9.8 et versions ultérieures. Lorsque le nom d'hôte du serveur résout plusieurs adresses IP, ONTAP établit des connexions client avec toutes les adresses IP renvoyées (jusqu'à 16 adresses IP maximum). Les adresses IP sont récupérées dans une méthode de séquence périodique lors de l'établissement des connexions.

#### **Procédures**

Vous pouvez configurer ONTAP S3 en tant que Tier cloud pour FabricPool avec ONTAP System Manager ou l'interface de ligne de commande ONTAP.

### **System Manager**

- 1. Cliquez sur **stockage > tiers > Ajouter un niveau de cloud** et sélectionnez ONTAP S3 comme fournisseur de magasin d'objets.
- 2. Complétez les informations demandées.
- 3. Si vous souhaitez créer un miroir de nuage, cliquez sur **Ajouter en tant que miroir FabricPool**.

Un miroir FabricPool vous permet de remplacer un datastore en toute transparence et de garantir la disponibilité de vos données en cas d'incident.

## **CLI**

1. Ajoutez des entrées pour le serveur S3 et les LIF à votre serveur DNS.

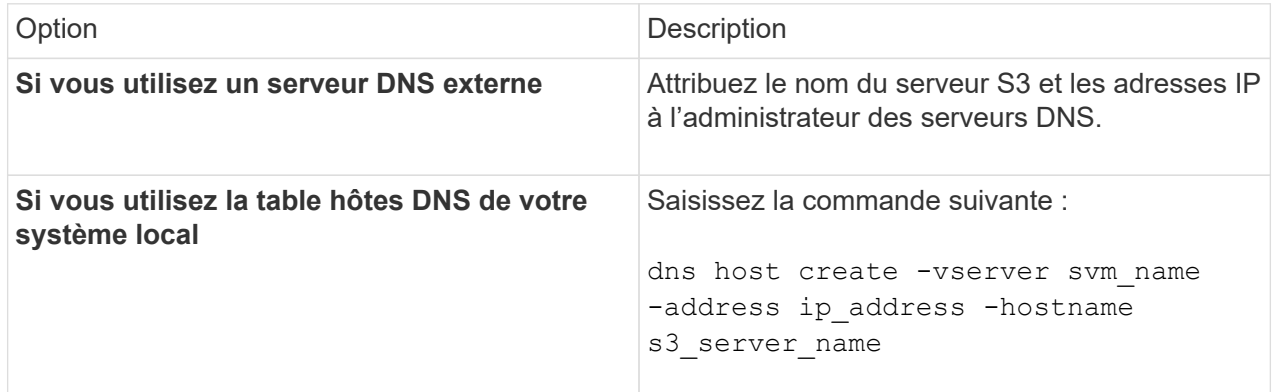

- 2. Spécifiez les informations de configuration ONTAP S3 à l'aide du storage aggregate objectstore config create commande avec -provider-type ONTAP S3 paramètre.
	- Le storage aggregate object-store config create Échec de la commande si le système ONTAP local ne peut pas accéder au serveur ONTAP S3 avec les informations fournies.
	- Vous utilisez le -access-key Paramètre permettant de spécifier la clé d'accès pour autoriser les requêtes vers le serveur ONTAP S3.
	- Vous utilisez le -secret-password Paramètre pour spécifier le mot de passe (clé d'accès secrète) pour l'authentification des requêtes vers le serveur ONTAP S3.
	- Si le mot de passe du serveur ONTAP S3 est modifié, vous devez immédiatement mettre à jour le mot de passe correspondant stocké dans le système ONTAP local.

L'accès aux données du magasin d'objets ONTAP S3 est donc possible sans interruption.

◦ Réglage du -is-certificate-validation-enabled paramètre à false Désactive la vérification du certificat pour ONTAP S3.

```
cluster1::> storage aggregate object-store config create
-object-store-name myS3 -provider-type ONTAP S3 -server myS3server
-container-name myS3container -access-key myS3key
-secret-password myS3pass
```
3. Affichez et vérifiez les informations de configuration ONTAP S3 à l'aide de storage aggregate object-store config show commande.

## **Configurez Alibaba Cloud Object Storage en tant que Tier cloud**

Si vous exécutez ONTAP 9.6 ou version ultérieure, vous pouvez configurer Alibaba Cloud Object Storage en tant que Tier cloud pour FabricPool.

### **Considérations relatives à l'utilisation du stockage objet cloud d'Alibaba avec FabricPool**

• Vous aurez peut-être besoin d'une licence FabricPool.

Les systèmes AFF nouvellement commandés disposent d'une capacité libre de 10 To pour l'utilisation de FabricPool. Si vous avez besoin de capacité supplémentaire sur un système AFF, si vous utilisez Alibaba Cloud Object Storage sur un système non-AFF ou si vous effectuez une mise à niveau à partir d'un cluster existant, vous avez besoin d'un ["Licence FabricPool".](#page-2-2)

- Sur les systèmes AFF et FAS et ONTAP Select, FabricPool prend en charge les classes de services de stockage objet Alibaba suivantes :
	- Service de stockage objet Alibaba Standard
	- Alibaba Object Storage Service Infrequent Access

["Alibaba Cloud : introduction aux classes de stockage"](https://www.alibabacloud.com/help/doc-detail/51374.htm)

Contactez votre ingénieur commercial NetApp pour obtenir des informations sur les classes de stockage qui ne figurent pas dans cette liste.

### **Étapes**

- 1. Spécifiez les informations de configuration du stockage objet Cloud Alibaba à l'aide de storage aggregate object-store config create commande avec -provider-type AliCloud paramètre.
	- Le storage aggregate object-store config create La commande échoue si ONTAP ne parvient pas à accéder au stockage objet cloud Alibaba avec les informations fournies.
	- Vous utilisez le -access-key Paramètre pour spécifier la clé d'accès pour autoriser les requêtes vers le magasin d'objets Cloud Alibaba.
	- Si le mot de passe du stockage objet Cloud Alibaba change, vous devez mettre à jour immédiatement le mot de passe correspondant stocké dans ONTAP.

ONTAP peut ainsi accéder sans interruption aux données dans le stockage objet cloud Alibaba.

```
storage aggregate object-store config create my_ali_oss_store_1
-provider-type AliCloud -server oss-us-east-1.aliyuncs.com
-container-name my-ali-oss-bucket -access-key DXJRXHPXHYXA9X31X3JX
```
2. Affichez et vérifiez les informations de configuration du stockage objet Cloud Alibaba à l'aide de storage aggregate object-store config show commande.

Le storage aggregate object-store config modify Permet de modifier les informations de configuration du stockage objet dans le cloud Alibaba pour FabricPool.

## **Configuration d'Amazon S3 en tant que Tier cloud**

Si vous exécutez ONTAP 9.2 ou une version ultérieure, vous pouvez configurer Amazon S3 en tant que Tier cloud pour FabricPool. Si vous utilisez ONTAP 9.5 ou une version ultérieure, vous pouvez configurer Amazon commercial Cloud Services (C2S) pour FabricPool.

## **Remarques concernant l'utilisation d'Amazon S3 avec FabricPool**

- Vous aurez peut-être besoin d'une licence FabricPool.
	- Les systèmes AFF nouvellement commandés disposent d'une capacité libre de 10 To pour l'utilisation de FabricPool.

Si vous avez besoin de capacité supplémentaire sur un système AFF, si vous utilisez Amazon S3 sur un système non AFF ou si vous effectuez une mise à niveau à partir d'un cluster existant, vous avez besoin d['"Licence FabricPool"u](../fabricpool/install-license-aws-azure-ibm-task.html)n .

Si vous commandez FabricPool pour la première fois pour un cluster existant, une licence FabricPool avec 10 To de capacité libre est disponible.

- Il est recommandé que la LIF utilisée par ONTAP pour se connecter au serveur objet Amazon S3 se trouve sur un port 10 Gbit/s.
- Sur les systèmes AFF et FAS, ainsi que sur ONTAP Select, FabricPool prend en charge les classes de stockage Amazon S3 suivantes :
	- Amazon S3 Standard
	- Amazon S3 Standard Infrequent Access (Standard IA)
	- Amazon S3 One zone Infrequent Access (One zone IA)
	- Tiering intelligent Amazon S3
	- Amazon commercial Cloud Services
	- Depuis ONTAP 9.11.1, Amazon S3 Glacier Instant Retrieval (FabricPool ne prend pas en charge Glacier flexible Retrieval ni Glacier Deep Archive)

["Documentation Amazon Web Services : classes de stockage Amazon S3"](https://aws.amazon.com/s3/storage-classes/)

Contactez votre ingénieur commercial pour plus d'informations sur les classes de stockage non répertoriées.

• Sur Cloud Volumes ONTAP, FabricPool prend en charge le Tiering à partir de disques SSD à usage générique (gp2) et de volumes HDD à optimisation du débit d'Amazon Elastic Block Store (EBS).

## **Étapes**

- 1. Spécifiez les informations de configuration d'Amazon S3 à l'aide du storage aggregate objectstore config create commande avec -provider-type AWS S3 paramètre.
	- Vous utilisez le -auth-type CAP Paramètre permettant d'obtenir des informations d'identification pour l'accès au C2S.

Lorsque vous utilisez le -auth-type CAP vous devez utiliser le paramètre -cap-url Paramètre permettant de spécifier l'URL complète pour demander des informations d'identification temporaires pour l'accès à C2S.

- Le storage aggregate object-store config create Si ONTAP ne peut pas accéder à Amazon S3 avec les informations fournies, la commande échoue.
- Vous utilisez le -access-key Paramètre permettant de spécifier la clé d'accès pour autoriser les requêtes vers le magasin d'objets Amazon S3.
- Vous utilisez le -secret-password Paramètre permettant de spécifier le mot de passe (clé d'accès secrète) pour l'authentification des requêtes vers le magasin d'objets Amazon S3.
- En cas de modification du mot de passe Amazon S3, vous devez immédiatement mettre à jour le mot de passe correspondant stocké dans ONTAP.

ONTAP accède ainsi aux données dans Amazon S3 sans interruption.

```
cluster1::> storage aggregate object-store config create
-object-store-name my aws store -provider-type AWS S3
-server s3.amazonaws.com -container-name my-aws-bucket
-access-key DXJRXHPXHYXA9X31X3JX
```
+

```
cluster1::> storage aggregate object-store config create -object-store
-name my c2s store -provider-type AWS S3 -auth-type CAP -cap-url
https://123.45.67.89/api/v1/credentials?agency=XYZ&mission=TESTACCT&role
=S3FULLACCESS -server my-c2s-s3server-fqdn -container my-c2s-s3-bucket
```
2. Affichez et vérifiez les informations de configuration d'Amazon S3 à l'aide du storage aggregate object-store config show commande.

Le storage aggregate object-store config modify Permet de modifier les informations de configuration d'Amazon S3 pour FabricPool.

## **Configuration de Google Cloud Storage en tant que Tier cloud**

Si vous exécutez ONTAP 9.6 ou une version ultérieure, vous pouvez configurer Google Cloud Storage en tant que Tier cloud pour FabricPool.

### **Considérations supplémentaires sur l'utilisation de Google Cloud Storage avec FabricPool**

• Vous aurez peut-être besoin d'une licence FabricPool.

Les systèmes AFF nouvellement commandés disposent d'une capacité libre de 10 To pour l'utilisation de FabricPool. Si vous avez besoin de capacité supplémentaire sur un système AFF, si vous utilisez Google Cloud Storage sur un système non AFF ou si vous effectuez une mise à niveau à partir d'un cluster existant, vous avez besoin d'un ["Licence FabricPool".](#page-2-2)

- Il est recommandé que le LIF utilisé par ONTAP pour se connecter au serveur objet Google Cloud Storage soit sur un port 10 Gbit/s.
- Sur les systèmes AFF et FAS, ainsi que sur ONTAP Select, FabricPool prend en charge plusieurs classes de stockage objet Google Cloud :
	- Google Cloud Multi-régional
	- Google Cloud régional
	- Google Cloud Nearline
	- Google Cloud Coldline

["Google Cloud : classes de stockage"](https://cloud.google.com/storage/docs/storage-classes)

### **Étapes**

- 1. Spécifiez les informations de configuration de Google Cloud Storage à l'aide du storage aggregate object-store config create commande avec -provider-type GoogleCloud paramètre.
	- Le storage aggregate object-store config create Échec de la commande si ONTAP ne peut pas accéder à Google Cloud Storage avec les informations fournies.
	- Vous utilisez le -access-key Paramètre permettant de spécifier la clé d'accès pour autoriser les requêtes vers le magasin d'objets Google Cloud Storage.
	- Si le mot de passe Google Cloud Storage est modifié, vous devez immédiatement mettre à jour le mot de passe correspondant stocké dans ONTAP.

ONTAP peut ainsi accéder sans interruption aux données dans Google Cloud Storage.

```
storage aggregate object-store config create my_gcp_store_1 -provider
-type GoogleCloud -container-name my-gcp-bucket1 -access-key
GOOGAUZZUV2USCFGHGQ511I8
```
2. Affichez et vérifiez les informations de configuration de Google Cloud Storage à l'aide du storage aggregate object-store config show commande.

Le storage aggregate object-store config modify Vous permet de modifier les informations de configuration de Google Cloud Storage pour FabricPool.

## **Configuration d'IBM Cloud Object Storage en tant que Tier cloud**

Si vous exécutez ONTAP 9.5 ou version ultérieure, vous pouvez configurer IBM Cloud Object Storage en tant que Tier cloud pour FabricPool.

### **Considérations relatives à l'utilisation du stockage objet cloud IBM avec FabricPool**

• Vous aurez peut-être besoin d'une licence FabricPool.

Les systèmes AFF nouvellement commandés disposent d'une capacité libre de 10 To pour l'utilisation de FabricPool. Si vous avez besoin de capacité supplémentaire sur un système AFF, si vous utilisez IBM Cloud Object Storage sur un système non AFF ou si vous effectuez une mise à niveau à partir d'un cluster existant, vous avez besoin d'un ["Licence FabricPool".](#page-2-2)

Si vous commandez FabricPool pour la première fois pour un cluster existant, une licence FabricPool avec 10 To de capacité libre est disponible.

• Il est recommandé que le LIF utilisé par ONTAP pour se connecter avec le serveur d'objets IBM Cloud soit sur un port 10 Gbit/s.

### **Étapes**

- 1. Spécifiez les informations de configuration du stockage objet IBM Cloud à l'aide de storage aggregate object-store config create commande avec -provider-type IBM COS paramètre.
	- Le storage aggregate object-store config create Échec de la commande si ONTAP ne peut pas accéder au stockage objet cloud IBM avec les informations fournies.
	- Vous utilisez le -access-key Paramètre permettant de spécifier la clé d'accès pour autoriser les requêtes vers le magasin d'objets IBM Cloud Object Storage.
	- Vous utilisez le -secret-password Paramètre pour spécifier le mot de passe (clé d'accès secrète) pour l'authentification des requêtes vers le magasin d'objets IBM Cloud Object Storage.
	- Si le mot de passe du stockage objet IBM Cloud a été modifié, vous devez immédiatement mettre à jour le mot de passe correspondant stocké dans ONTAP.

ONTAP peut ainsi accéder sans interruption aux données du stockage objet dans le cloud IBM.

```
storage aggregate object-store config create
-object-store-name MyIBM -provider-type IBM_COS
-server s3.us-east.objectstorage.softlayer.net
-container-name my-ibm-cos-bucket -access-key DXJRXHPXHYXA9X31X3JX
```
2. Affichez et vérifiez les informations de configuration du stockage objet IBM Cloud à l'aide du storage aggregate object-store config show commande.

Le storage aggregate object-store config modify Permet de modifier les informations de configuration du stockage objet dans le cloud IBM pour FabricPool.

## **Configurez Azure Blob Storage pour le cloud en tant que Tier cloud**

Si vous exécutez ONTAP 9.4 ou une version ultérieure, vous pouvez configurer Azure Blob Storage pour le cloud en tant que Tier cloud pour FabricPool.

### **Considérations relatives à l'utilisation du stockage Microsoft Azure Blob avec FabricPool**

• Vous aurez peut-être besoin d'une licence FabricPool.

Les systèmes AFF nouvellement commandés disposent d'une capacité libre de 10 To pour l'utilisation de FabricPool. Si vous avez besoin de capacité supplémentaire sur un système AFF, si vous utilisez Azure Blob Storage sur un système non AFF ou si vous effectuez une mise à niveau à partir d'un cluster existant, vous avez besoin d['"Licence FabricPool"](../fabricpool/install-license-aws-azure-ibm-task.html)un .

Si vous commandez FabricPool pour la première fois pour un cluster existant, une licence FabricPool avec 10 To de capacité libre est disponible.

• Une licence FabricPool n'est pas requise si vous utilisez Azure Blob Storage avec Cloud Volumes ONTAP.

- Il est recommandé que le LIF utilisé par ONTAP pour se connecter avec le serveur d'objets Azure Blob Storage soit sur un port 10 Gbit/s.
- FabricPool ne prend pas encore en charge Azure Stack, qui est actuellement disponible dans les services Azure sur site.
- Au niveau du compte dans Microsoft Azure Blob Storage, FabricPool ne prend en charge que les tiers de stockage à chaud et froid.

FabricPool ne prend pas en charge le Tiering au niveau des objets blob. Il ne prend pas également en charge le Tiering vers le Tier de stockage d'archivage d'Azure.

### **Description de la tâche**

FabricPool ne prend pas encore en charge Azure Stack, qui est actuellement disponible dans les services Azure sur site.

### **Étapes**

- 1. Spécifiez les informations de configuration du stockage Azure Blob Storage à l'aide du storage aggregate object-store config create commande avec-provider-type Azure Cloud paramètre.
	- Le storage aggregate object-store config create Échec de la commande si ONTAP ne peut pas accéder au stockage Azure Blob Storage avec les informations fournies.
	- Vous utilisez le -azure-account Paramètre permettant de spécifier le compte Azure Blob Storage.
	- Vous utilisez le -azure-private-key Paramètre pour spécifier la clé d'accès pour l'authentification des requêtes vers Azure Blob Storage.
	- Si le mot de passe du stockage Azure Blob Storage est modifié, vous devez immédiatement mettre à jour le mot de passe correspondant stocké dans ONTAP.

ONTAP peut ainsi accéder sans interruption aux données dans le stockage Azure Blob Storage.

```
cluster1::> storage aggregate object-store config create
-object-store-name MyAzure -provider-type Azure_Cloud
-server blob.core.windows.net -container-name myAzureContainer
-azure-account myAzureAcct -azure-private-key myAzureKey
```
2. Affichez et vérifiez les informations de configuration d'Azure Blob Storage à l'aide du storage aggregate object-store config show commande.

Le storage aggregate object-store config modify Vous permet de modifier les informations de configuration du stockage Azure Blob pour FabricPool.

## **Configurez les magasins d'objets pour FabricPool dans une configuration MetroCluster**

Si vous exécutez ONTAP 9.7 ou une version ultérieure, vous pouvez configurer une FabricPool en miroir sur une configuration MetroCluster pour transférer les données inactives vers des magasins d'objets dans deux zones de défaillance différentes.

#### **Description de la tâche**

- FabricPool dans MetroCluster nécessite que l'agrégat en miroir sous-jacent et la configuration de magasin d'objets associée soient la même configuration MetroCluster.
- Vous ne pouvez pas associer un agrégat à un magasin d'objets créé sur le site MetroCluster distant.
- Vous devez créer des configurations de magasin d'objets dans la configuration MetroCluster qui est propriétaire de l'agrégat.

#### **Avant de commencer**

- La configuration MetroCluster est configurée et correctement configurée.
- Deux magasins d'objets sont configurés sur les sites MetroCluster appropriés.
- Les conteneurs sont configurés sur chaque magasin d'objets.
- Des espaces IP sont créés ou identifiés sur les deux configurations MetroCluster, dont le nom correspond.

### **Étape**

1. Spécifiez les informations de configuration du magasin d'objets sur chaque site MetroCluster à l'aide du storage object-store config create commande.

Dans cet exemple, FabricPool est requis sur un seul cluster de la configuration MetroCluster. Deux configurations de magasin d'objets sont créées pour ce cluster, une pour chaque compartiment de magasin d'objets.

```
storage aggregate
      object-store config create -object-store-name mcc1-ostore-config-s1
-provider-type SGWS -server
      <SGWS-server-1> -container-name <SGWS-bucket-1> -access-key <key>
-secret-password <password> -encrypt
      <true|false> -provider <provider-type> -is-ssl-enabled <true|false>
ipspace
      <IPSpace>
```

```
storage aggregate object-store config create -object-store-name mcc1-
ostore-config-s2
      -provider-type SGWS -server <SGWS-server-2> -container-name <SGWS-
bucket-2> -access-key <key> -secret-password <password> -encrypt
<true|false> -provider <provider-type>
      -is-ssl-enabled <true|false> ipspace <IPSpace>
```
Cet exemple illustre la configuration FabricPool sur le second cluster de la MetroCluster.

```
storage aggregate
      object-store config create -object-store-name mcc2-ostore-config-s1
-provider-type SGWS -server
      <SGWS-server-1> -container-name <SGWS-bucket-3> -access-key <key>
-secret-password <password> -encrypt
      <true|false> -provider <provider-type> -is-ssl-enabled <true|false>
ipspace
      <IPSpace>
```
storage aggregate object-store config create -object-store-name mcc2-ostore-config-s2 -provider-type SGWS -server <SGWS-server-2> -container-name <SGWS-bucket-4> -access-key <key> -secret-password <password> -encrypt <true|false> -provider <provider-type> -is-ssl-enabled <true|false> ipspace <IPSpace>

## <span id="page-16-0"></span>**Testez les performances de débit du magasin d'objets avant de vous connecter à un Tier local**

Avant de rattacher un magasin d'objets à un Tier local, vous pouvez tester la latence et les performances de débit du magasin d'objets à l'aide de l'éditeur de profil du magasin d'objets.

**Avant d'être**

- Vous devez ajouter le Tier de cloud à ONTAP avant de pouvoir l'utiliser avec l'éditeur de profil de magasin d'objets.
- Vous devez utiliser le mode de privilèges avancé de l'interface de ligne de commandes ONTAP.

## **Étapes**

1. Démarrez l'éditeur de profil du magasin d'objets :

```
storage aggregate object-store profiler start -object-store-name <name> -node
<name>
```
2. Afficher les résultats :

storage aggregate object-store profiler show

## <span id="page-16-1"></span>**Association du Tier cloud à un niveau local (agrégat)**

Une fois que vous avez configuré un magasin d'objets comme Tier cloud, vous devez

spécifier le Tier local (agrégat) à utiliser en le connectant à FabricPool. Dans ONTAP 9.5 et les versions ultérieures, vous pouvez également associer des niveaux locaux (agrégats) contenant des composants de volume FlexGroup qualifiés.

## **Description de la tâche**

L'association d'un niveau de cloud à un niveau local est une action permanente. Un Tier cloud ne peut pas être dissocié d'un Tier local après avoir été associé. Cependant, vous pouvez utiliser ["Miroir FabricPool"](https://docs.netapp.com/fr-fr/ontap/fabricpool/create-mirror-task.html) pour relier un Tier local à un autre Tier cloud.

## **Avant de commencer**

Lorsque vous utilisez l'interface de ligne de commandes de ONTAP pour configurer un agrégat pour FabricPool, cet agrégat doit déjà exister.

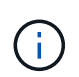

Lorsque vous utilisez System Manager pour configurer un niveau local pour FabricPool, vous pouvez créer le niveau local et le configurer pour FabricPool en même temps.

### **Étapes**

Vous pouvez associer un niveau local (agrégat) à un magasin d'objets FabricPool avec ONTAP System Manager ou l'interface de ligne de commande de ONTAP.

### **System Manager**

- 1. Accédez à **Storage > tiers**, sélectionnez un niveau de cloud, puis cliquez sur .
- 2. Sélectionnez **attacher des niveaux locaux**.
- 3. Sous **Ajouter en tant que primaire**, vérifiez que les volumes peuvent être attachés.
- 4. Si nécessaire, sélectionnez **convertir les volumes en provisionnement fin**.
- 5. Cliquez sur **Enregistrer**.

## **CLI**

### **Pour attacher un magasin d'objets à un agrégat avec l'interface de ligne de commandes :**

1. **Facultatif** : pour voir le volume de données inactives d'un volume, suivez les étapes de la section ["Détermination de la quantité de données inactives d'un volume grâce au reporting des données](https://docs.netapp.com/fr-fr/ontap/fabricpool/determine-data-inactive-reporting-task.html) [inactives".](https://docs.netapp.com/fr-fr/ontap/fabricpool/determine-data-inactive-reporting-task.html)

Vous pouvez identifier l'agrégat à utiliser pour FabricPool en raison de la quantité de données inactives d'un volume.

2. Reliez le magasin d'objets à un agrégat à l'aide de storage aggregate object-store attach commande.

Si jamais l'agrégat n'a été utilisé avec FabricPool et qu'il contient des volumes existants, les volumes se voient attribuer la valeur par défaut snapshot-only règle de hiérarchisation.

```
cluster1::> storage aggregate object-store attach -aggregate myaggr
-object-store-name Amazon01B1
```
Vous pouvez utiliser le allow-flexgroup true Possibilité de connecter des agrégats contenant des composants de volume FlexGroup

3. Affichez les informations du magasin d'objets et vérifiez que le magasin d'objets attaché est disponible à l'aide de storage aggregate object-store show commande.

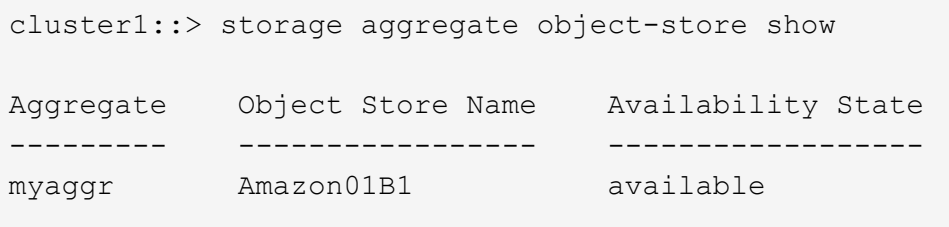

## <span id="page-18-0"></span>**Tiering des données vers le compartiment local**

À partir de ONTAP 9.8, vous pouvez transférer les données vers un stockage objet local à l'aide de ONTAP S3.

Le Tiering des données dans un compartiment local constitue une alternative simple au déplacement des données vers un niveau local différent. Cette procédure utilise un compartiment existant sur le cluster local ou permet à ONTAP de créer automatiquement une machine virtuelle de stockage et un nouveau compartiment.

N'oubliez pas qu'une fois connecté à un Tier local (agrégat), le Tier cloud ne peut pas être déassocié.

Une licence S3 est requise pour ce workflow qui crée un nouveau serveur S3 et un nouveau compartiment, ou utilise les stockages existants. Cette licence est incluse dans ["ONTAP One".](https://docs.netapp.com/fr-fr/ontap/system-admin/manage-licenses-concept.html#licenses-included-with-ontap-one) Aucune licence FabricPool n'est requise pour ce flux de travail.

## **Étape**

- 1. Transférer les données vers un compartiment local : cliquez sur **tiers**, sélectionnez un niveau, puis cliquez  $sur$ :
- 2. Si nécessaire, activez le provisionnement fin.
- 3. Choisissez un niveau existant ou créez-en un nouveau.
- 4. Si nécessaire, modifiez la stratégie de hiérarchisation existante.

## **Informations sur le copyright**

Copyright © 2024 NetApp, Inc. Tous droits réservés. Imprimé aux États-Unis. Aucune partie de ce document protégé par copyright ne peut être reproduite sous quelque forme que ce soit ou selon quelque méthode que ce soit (graphique, électronique ou mécanique, notamment par photocopie, enregistrement ou stockage dans un système de récupération électronique) sans l'autorisation écrite préalable du détenteur du droit de copyright.

Les logiciels dérivés des éléments NetApp protégés par copyright sont soumis à la licence et à l'avis de nonresponsabilité suivants :

CE LOGICIEL EST FOURNI PAR NETAPP « EN L'ÉTAT » ET SANS GARANTIES EXPRESSES OU TACITES, Y COMPRIS LES GARANTIES TACITES DE QUALITÉ MARCHANDE ET D'ADÉQUATION À UN USAGE PARTICULIER, QUI SONT EXCLUES PAR LES PRÉSENTES. EN AUCUN CAS NETAPP NE SERA TENU POUR RESPONSABLE DE DOMMAGES DIRECTS, INDIRECTS, ACCESSOIRES, PARTICULIERS OU EXEMPLAIRES (Y COMPRIS L'ACHAT DE BIENS ET DE SERVICES DE SUBSTITUTION, LA PERTE DE JOUISSANCE, DE DONNÉES OU DE PROFITS, OU L'INTERRUPTION D'ACTIVITÉ), QUELLES QU'EN SOIENT LA CAUSE ET LA DOCTRINE DE RESPONSABILITÉ, QU'IL S'AGISSE DE RESPONSABILITÉ CONTRACTUELLE, STRICTE OU DÉLICTUELLE (Y COMPRIS LA NÉGLIGENCE OU AUTRE) DÉCOULANT DE L'UTILISATION DE CE LOGICIEL, MÊME SI LA SOCIÉTÉ A ÉTÉ INFORMÉE DE LA POSSIBILITÉ DE TELS DOMMAGES.

NetApp se réserve le droit de modifier les produits décrits dans le présent document à tout moment et sans préavis. NetApp décline toute responsabilité découlant de l'utilisation des produits décrits dans le présent document, sauf accord explicite écrit de NetApp. L'utilisation ou l'achat de ce produit ne concède pas de licence dans le cadre de droits de brevet, de droits de marque commerciale ou de tout autre droit de propriété intellectuelle de NetApp.

Le produit décrit dans ce manuel peut être protégé par un ou plusieurs brevets américains, étrangers ou par une demande en attente.

LÉGENDE DE RESTRICTION DES DROITS : L'utilisation, la duplication ou la divulgation par le gouvernement sont sujettes aux restrictions énoncées dans le sous-paragraphe (b)(3) de la clause Rights in Technical Data-Noncommercial Items du DFARS 252.227-7013 (février 2014) et du FAR 52.227-19 (décembre 2007).

Les données contenues dans les présentes se rapportent à un produit et/ou service commercial (tel que défini par la clause FAR 2.101). Il s'agit de données propriétaires de NetApp, Inc. Toutes les données techniques et tous les logiciels fournis par NetApp en vertu du présent Accord sont à caractère commercial et ont été exclusivement développés à l'aide de fonds privés. Le gouvernement des États-Unis dispose d'une licence limitée irrévocable, non exclusive, non cessible, non transférable et mondiale. Cette licence lui permet d'utiliser uniquement les données relatives au contrat du gouvernement des États-Unis d'après lequel les données lui ont été fournies ou celles qui sont nécessaires à son exécution. Sauf dispositions contraires énoncées dans les présentes, l'utilisation, la divulgation, la reproduction, la modification, l'exécution, l'affichage des données sont interdits sans avoir obtenu le consentement écrit préalable de NetApp, Inc. Les droits de licences du Département de la Défense du gouvernement des États-Unis se limitent aux droits identifiés par la clause 252.227-7015(b) du DFARS (février 2014).

### **Informations sur les marques commerciales**

NETAPP, le logo NETAPP et les marques citées sur le site<http://www.netapp.com/TM>sont des marques déposées ou des marques commerciales de NetApp, Inc. Les autres noms de marques et de produits sont des marques commerciales de leurs propriétaires respectifs.